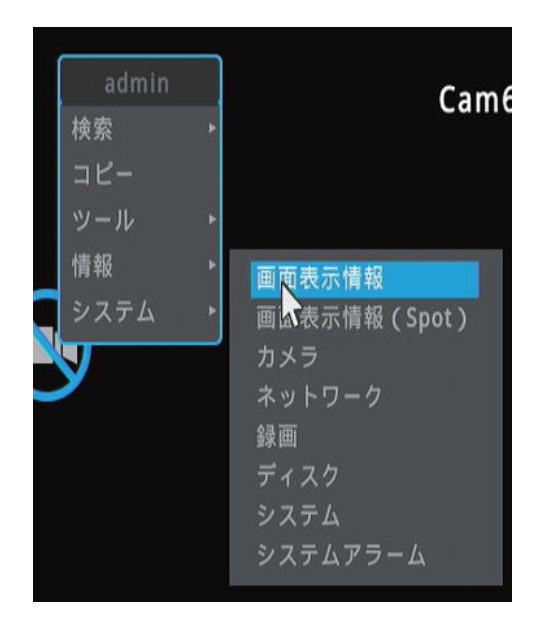

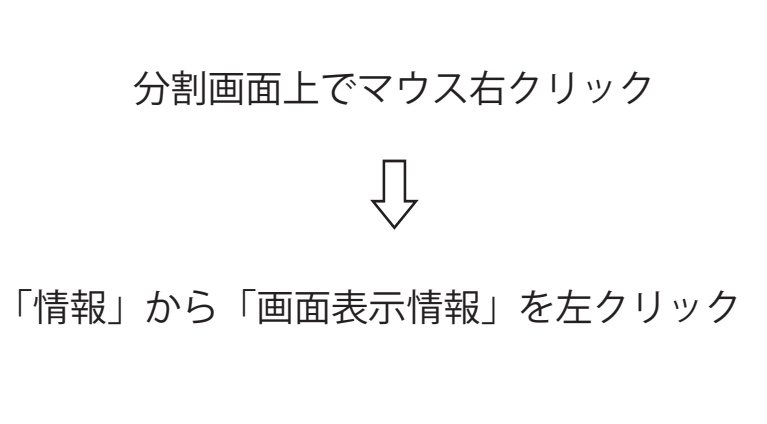

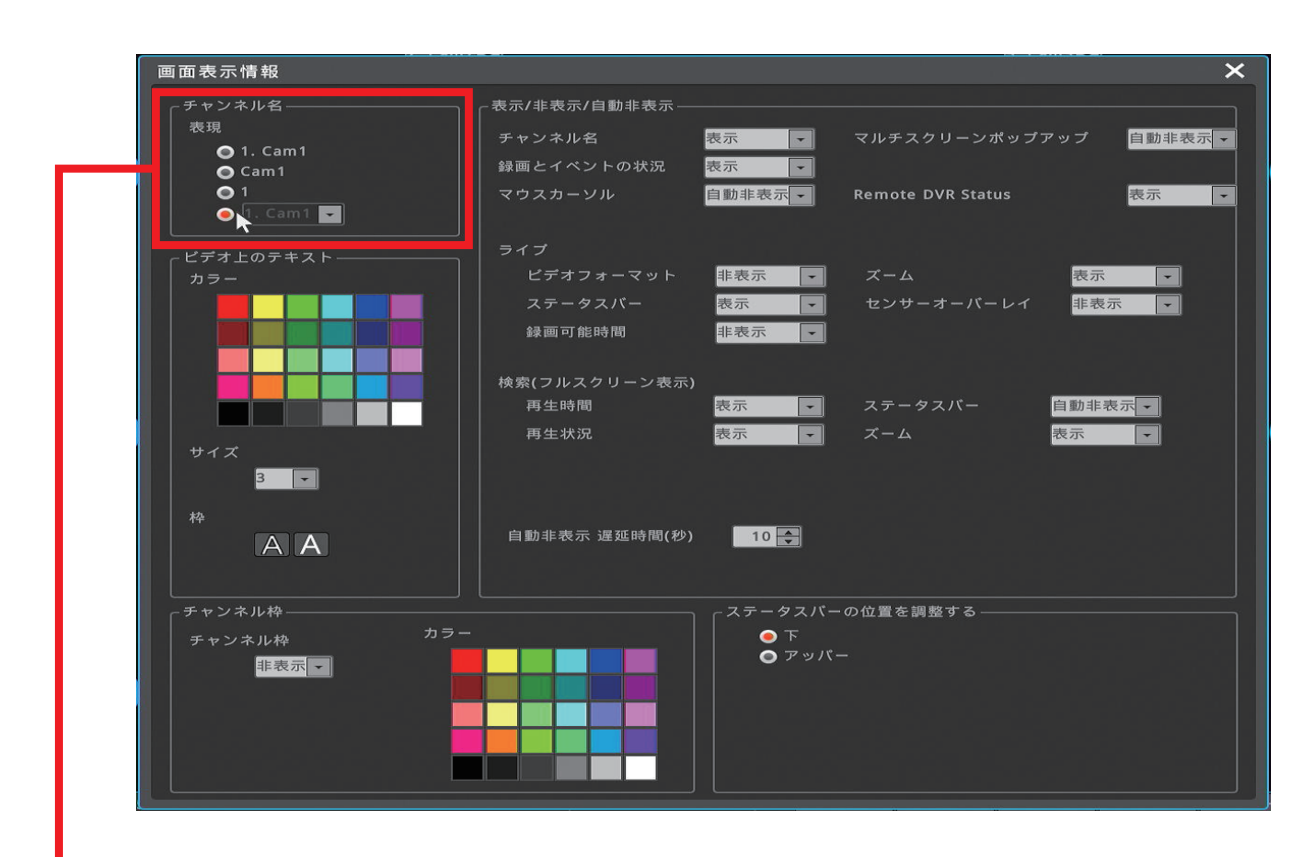

①「チャンネル名」から一番下を選択します 選択したら右上の × を左クリックで画面を閉じます 各分割画面の左上にある項目から変更したいチャンネル番号を選択すると、 チャンネル番号の入れ替えが可能です

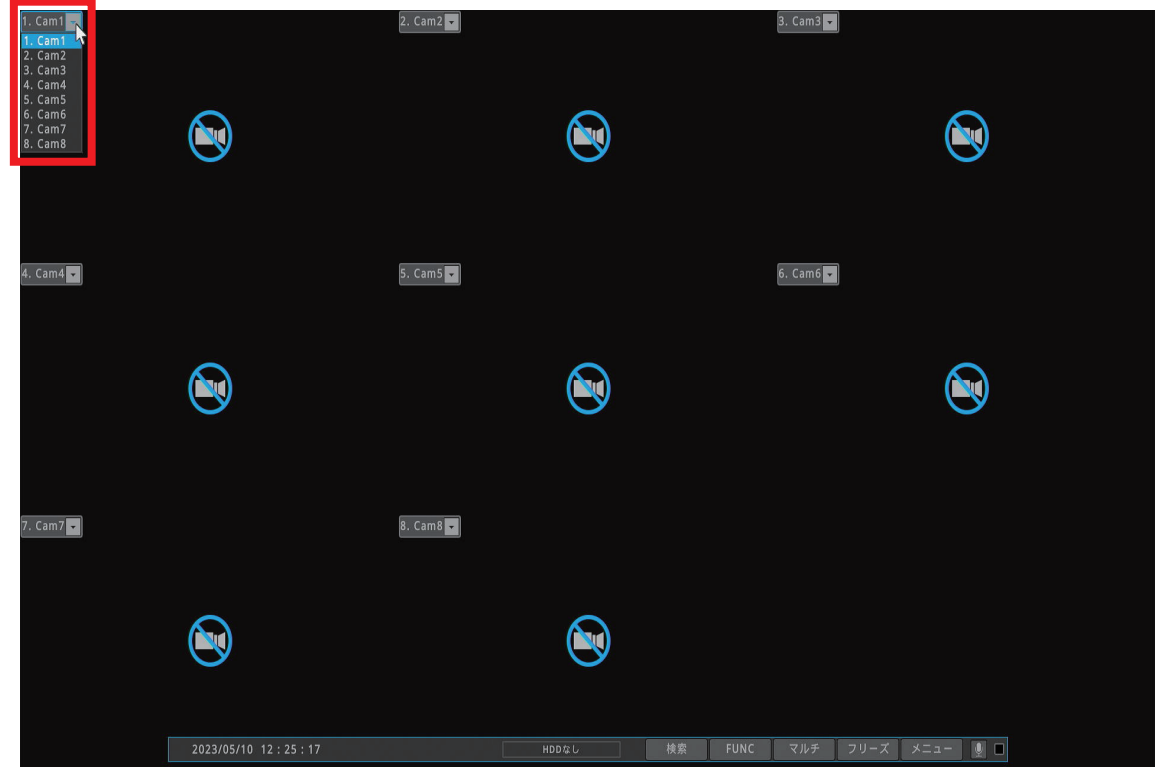

## 【4 分割表示にしてチャンネル番号を変更する】

## 分割画面下にあるメニューから「マルチ」を選択します

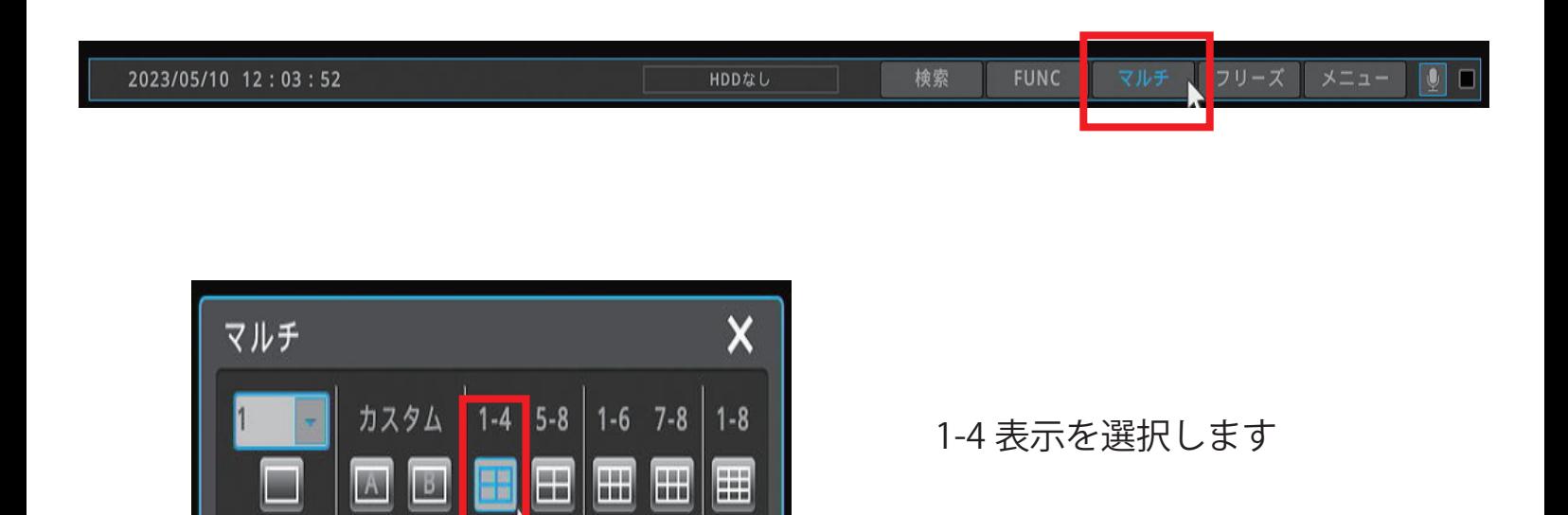

P2

各分割画面の左上にある項目から変更したいチャンネル番号を選択すると、 チャンネル番号の入れ替えが可能です

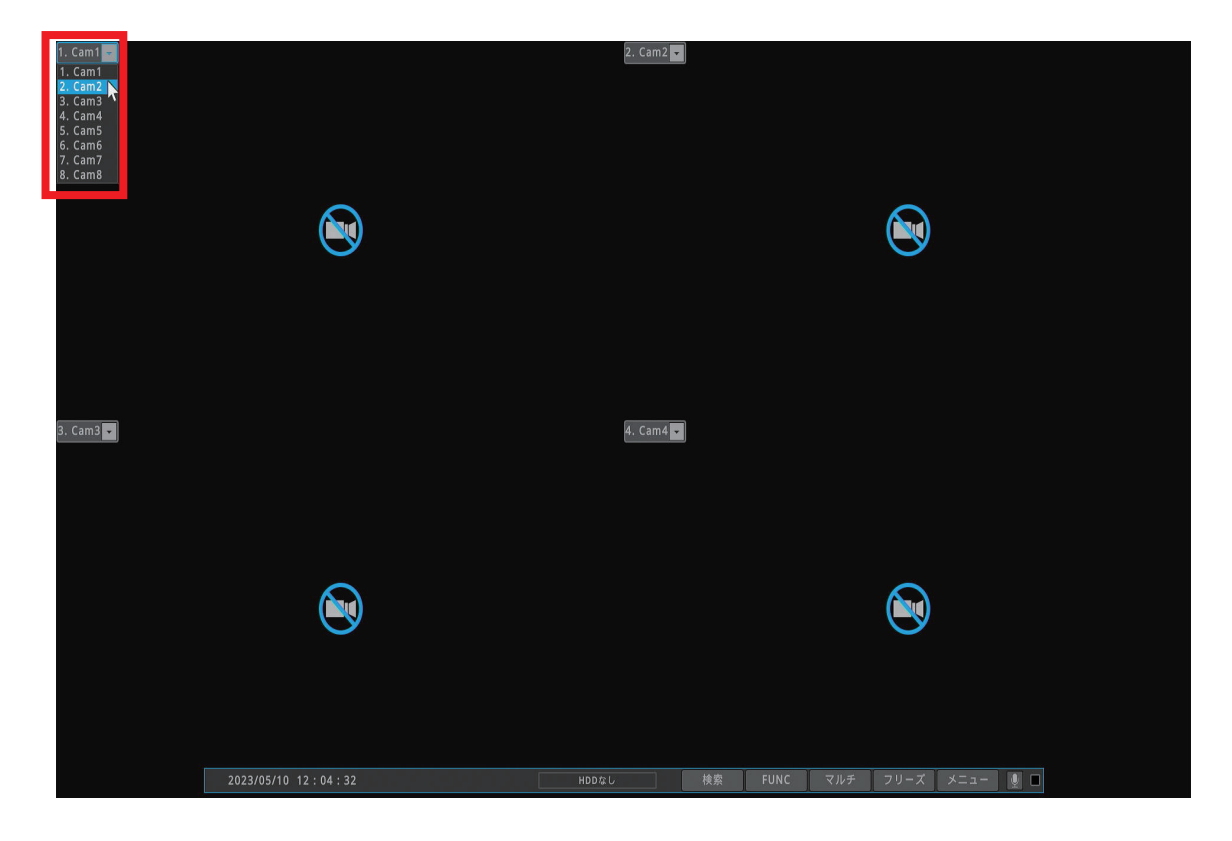